(붙임1)

## SM-CDR나비오름 신청 및 취소 방법

가. 신청경로: 통합정보시스템 ➙ 교육과정 ➙ SM-CDR나비오름 신청및취소

 나. 신청방법: ➀ SM-CDR 조회(\*타 학과 SM-CDR신청 희망 시 타 단과대학 및 학과를 조회하여 신청함) ➙ ②SM-CDR 목록 ➙ ③SM CDR 신청 ➙ ④ 주 SM-CDR여부 체크(\*주전공의 SM-CDR하나를 반드시 주SM-CDR로 저장해야 함) ➙ ⑤신청한 SM-CDR취소 (\*2020학년도 제1학기 전에 신청한 기 승인자의 취소여부는 학사운영팀 02-2287-7067 문의) ➙ ➅최종 저장

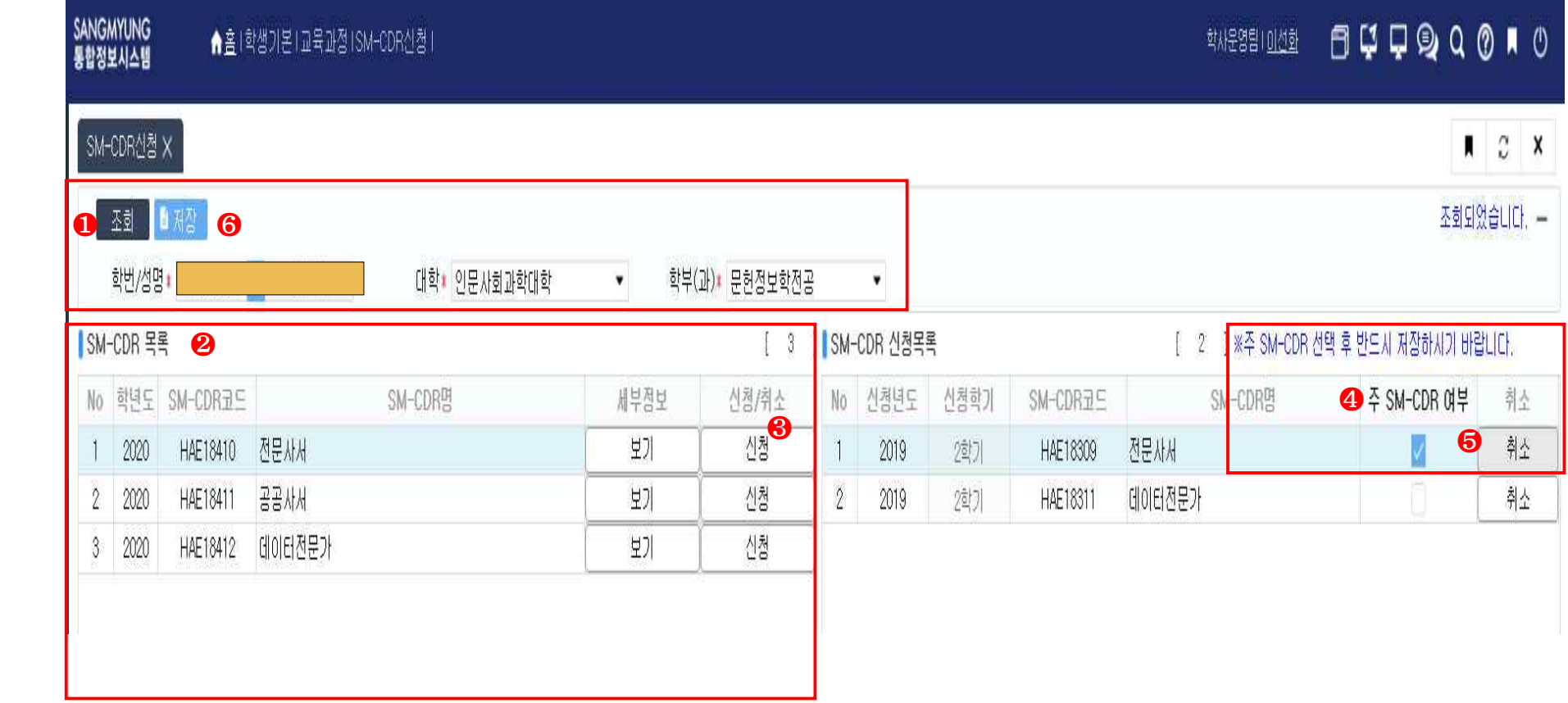